ОАО "Газавтоматика" ОАО «Газпром» **ООО Фирма "Газприборавтоматика"**

### **УТВЕРЖДАЮ:**

Главный инженер

ООО Фирмы "Газприборавтоматика"

О.Р. Рамкулов

" $\frac{1}{2009}$  г.

# **Элемент регулирования ЭР-02Е**

Руководство по эксплуатации

ЗИ5.108.156 РЭ

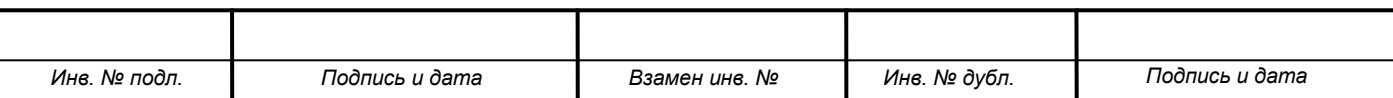

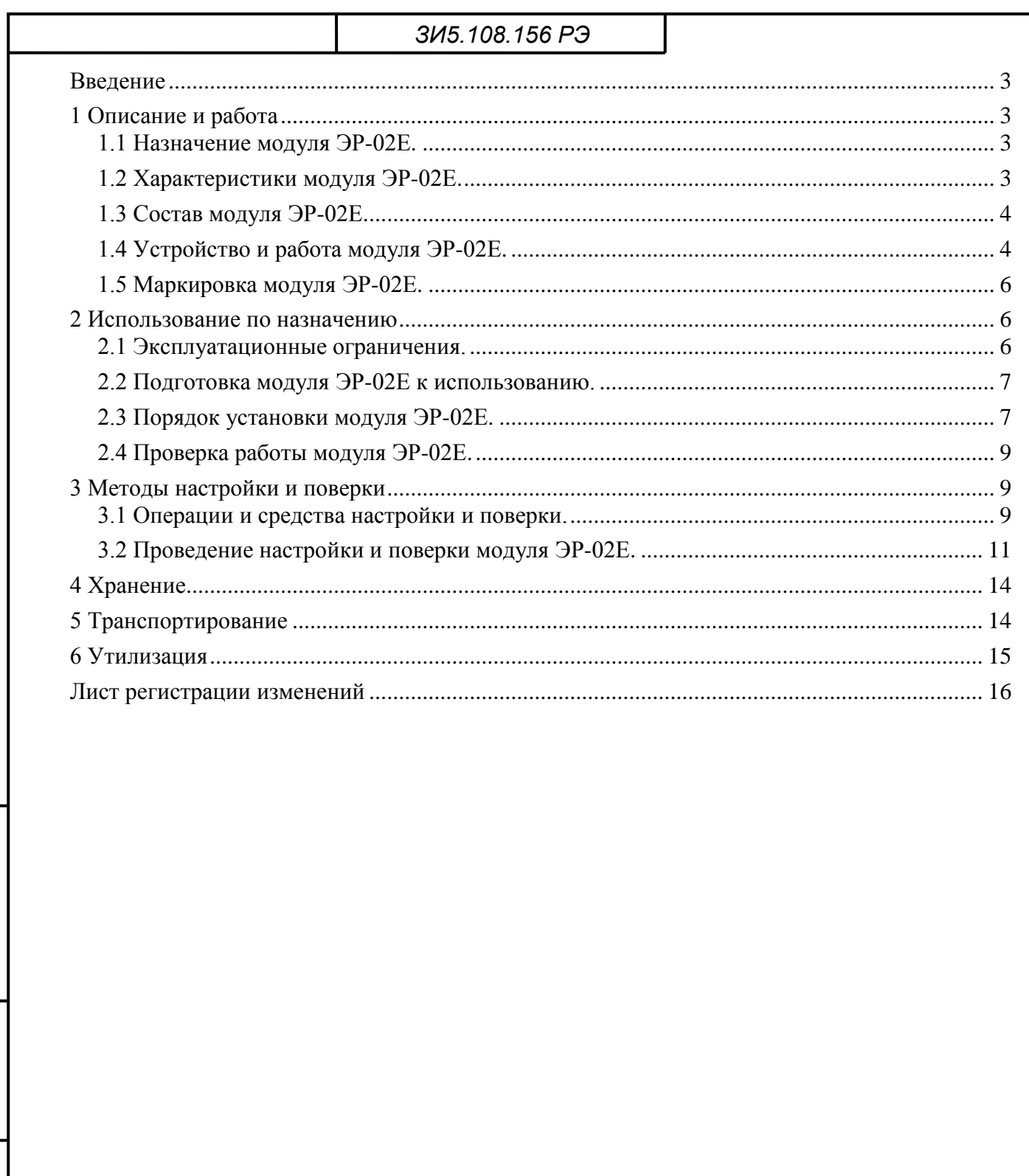

Подп. и дата.

Инв. № дубл.

Взам. инв. Ме

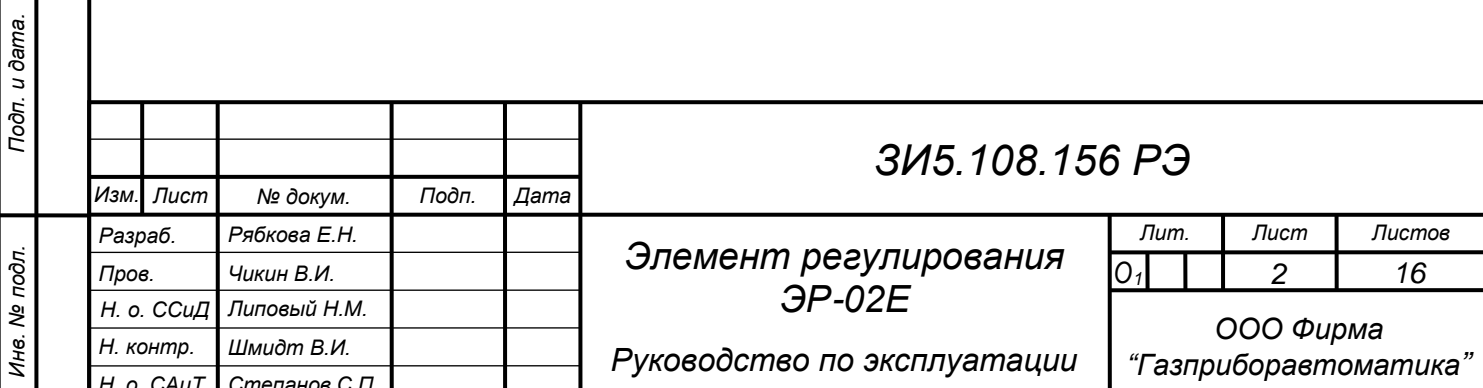

<span id="page-2-0"></span>Настоящее Руководство по эксплуатации предназначено для ознакомления с назначением, техническими характеристиками, устройством, установкой, правилами эксплуатации, методикой поверки и настройки элемента регулирования ЭР-02Е (далее модуль ЭР-02Е). Модуль ЭР-02Е входит в состав информационно-измерительного комплекса «Магистраль-2» (далее комплекс «Магистраль-2»).

Требуемый уровень специальной подготовки обслуживающего персонала и общие требования по техническому обслуживанию приведены в руководстве по эксплуатации на комплекс «Магистраль-2» ЗИ1.310.013 РЭ в разделе «Техническое обслуживание».

В связи с постоянной работой по совершенствованию модуля, повышающей его надёжность и эксплуатационные характеристики, в конструкцию могут быть внесены изменения, не отражённые в настоящем Руководстве.

### <span id="page-2-1"></span>1 **Описание и работа**

1.1 Назначение модуля ЭР-02Е.

<span id="page-2-2"></span>Модуль ЭР-02Е является цифроаналоговым преобразователем (далее ЦАП) и преобразует цифровой код в унифицированный токовый сигнал. Модуль ЭР-02Е предназначен для телерегулирования устройств, управляемых токовым сигналом 4-20мА. Модуль ЭР-02Е предназначен для работы в составе комплекса «Магистраль-2», но может использоваться в качестве регулируемого источника стандартных токовых сигналов в составе других приборов, комплексов или систем сбора и обработки информации.

Модуль ЭР-02Е относится к средствам измерения. Модуль ЭР-02Е является одноканальным, не ремонтно-пригодным, восстанавливаемым изделием, предназначенным для непрерывной работы.

<span id="page-2-3"></span>1.2 Характеристики модуля ЭР-02Е.

1.2.1 Количество разрядов ЦАП, – 16.

1.2.2 Предел допускаемой основной приведённой погрешности зависит от диапазона выходного сигнала.

1.2.3 Количество диапазонов выходного сигнала (в зависимости от установки съёмных перемычек), – 3.

1.2.4 Градуировочная характеристика – линейная.

1.2.5 Диапазон регулировки нижнего предела выходного сигнала,  $\% - 0.5$ .

1.2.6 Диапазон регулировки верхнего предела выходного сигнала,  $\%$  – 0,5.

1.2.7 Максимальное сопротивление нагрузки, Ом – 500.

1.2.8 Гальваническое разделение цепей управления (+5В) от выходной цепи (+24В) с допустимым напряжением между общей шиной и выходной цепью, В – 1000.

1.2.9 Ток потребления модуля ЭР-02Е от источника питания +27В зависит от диапазона выходного сигнала.

1.2.10 Скорость обмена информацией с модулем ЭР-02Е по интерфейсу RS485, бит/сек – 57600.

1.2.11 Связь с модулем ЭР-02Е осуществляется через интерфейс RS485. Форматы запросов и ответов соответствуют протоколу обмена Modbus, который реализован в комплекте программного обеспечения "Зонд" (далее ПО "Зонд"). Модуль ЭР-02Е перепрограммируется через специальный разъём, который не используется при работе модуля.

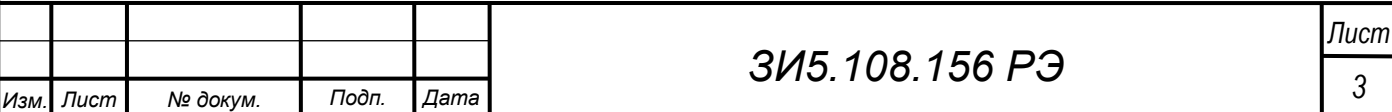

<span id="page-3-0"></span>1.3 Состав модуля ЭР-02Е.

1.3.1 Модуль ЭР-02Е состоит из основных узлов и элементов, показанных на рисунке 1.

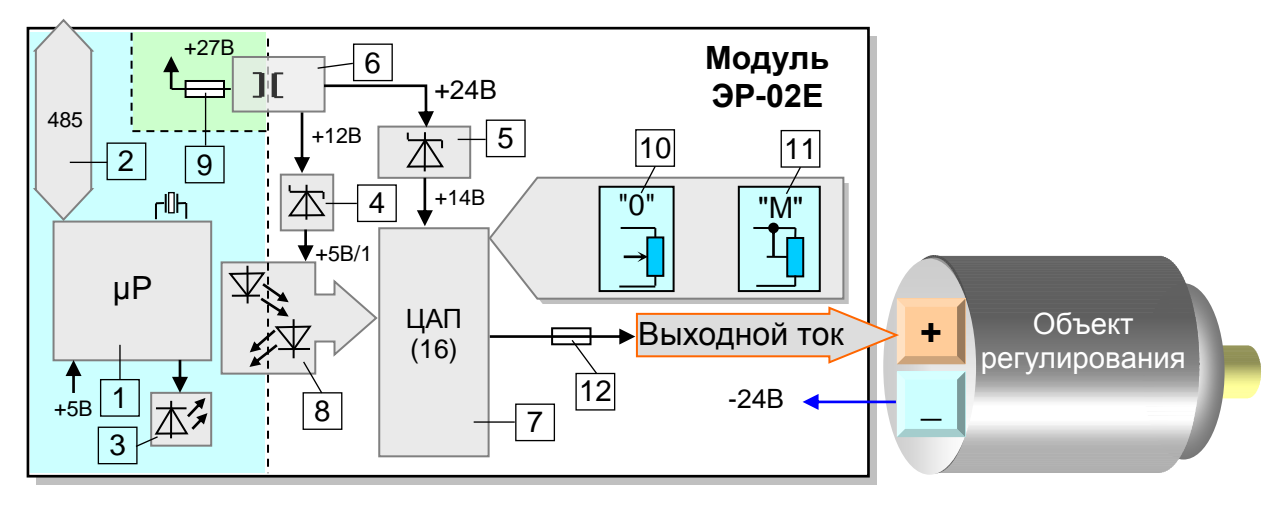

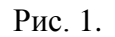

1 – узел управления на базе микропроцессора c кварцевым резонатором и схемой запуска; 2 – микросхема интерфейса RS485; 3 – индикатор работы; 4 – линейный стабилизатор напряжения для питания ЦАП; 5 – линейный стабилизатор напряжения для питания оптопар; 6 – импульсный источник питания (DC/DC 24/±12В); 7 – ЦАП (на базе микросхемы AD420); 8 – микросхемы цифровой гальванической развязки и оптопары для гальванического разделения цепей 5В и 24В; 9 – самовосстанавливающийся предохранитель (0,25А) в цепи +27В; 10 – подстроечный резистор для регулировки нижнего предела выходного сигнала; 11 – подстроечный резистор для регулировки верхнего предела выходного сигнала; 12 – выходной самовосстанавливающийся предохранитель (0,1А) в выходной цепи.

1.3.2 Основная и дополнительная погрешность от воздействия температуры окружающей среды и максимальный ток потребления модуля ЭР-02Е от источников питания в зависимости от диапазона выходного сигнала указаны в таблице 1. По согласованию с заказчиком могут выпускаться дополнительные варианты модуля ЭР-02Е другими значениями основной погрешности.

Таблица 1

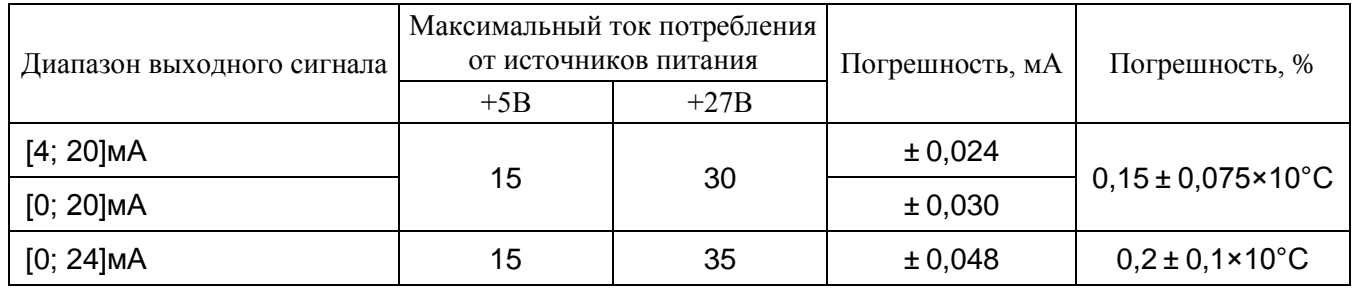

<span id="page-3-1"></span>1.4 Устройство и работа модуля ЭР-02Е.

1.4.1 Элементы модуля ЭР-02Е размещены на двухсторонней печатной плате размером 160×100×20 с применением SMD-технологии (поверхностный монтаж). Для установки модуля в несущую конструкцию субблока 3U «Евромеханика» к левой стороне платы крепится лицевая панель. Внешний вид и расположение основных элементов модуля показан на рисунке 3.

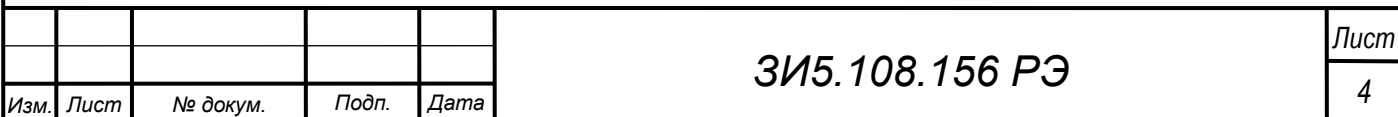

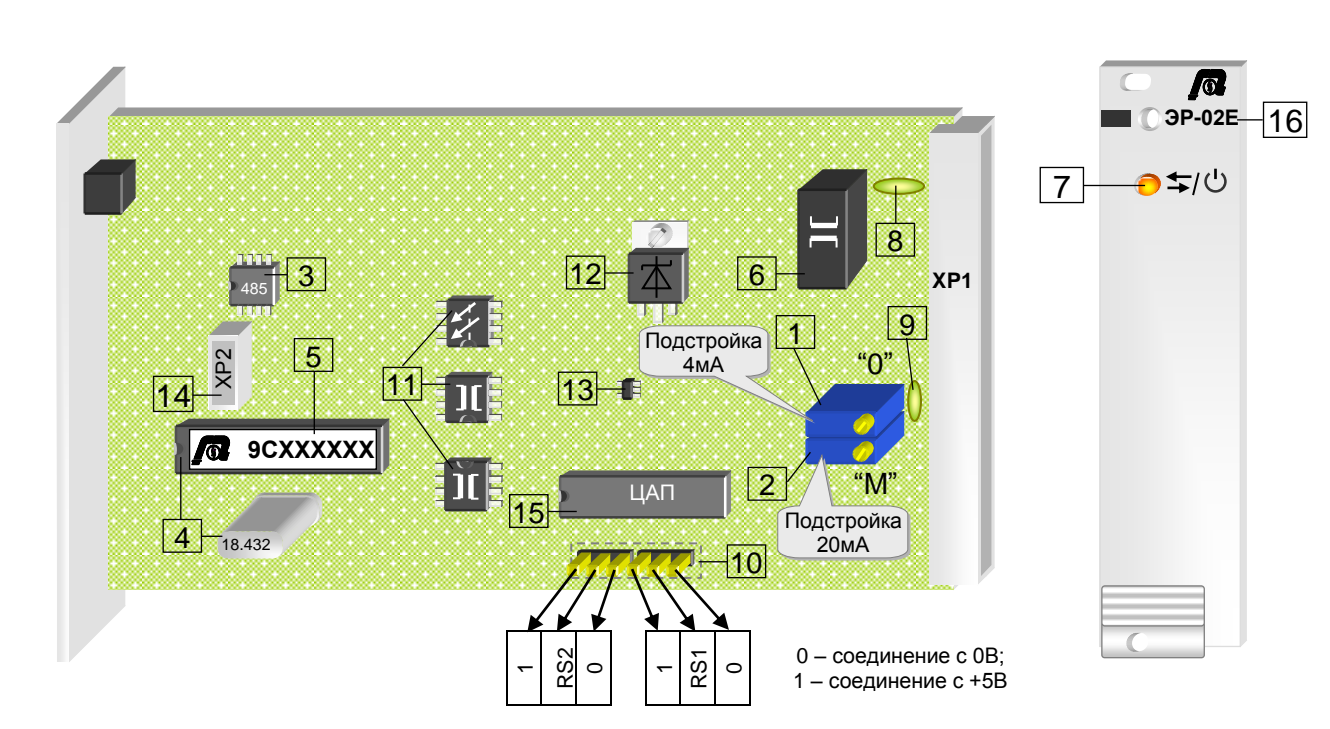

Рис. 3.

1 – подстроечный резистор для подстройки нижнего предела выходного сигнала; 2 – подстроечный резистор для подстройки верхнего предела выходного сигнала; 3 – микросхема интерфейса RS485; 4 – микросхема микропроцессора с кварцевым резонатором; 5 – наклейка с заводским номером; 6 – импульсный источник питания (DC/DC преобразователь 27/±12В); 7 – индикатор работы в верхней части лицевой панели; 8 и 9 – самовосстанавливающиеся предохранители в цепи +27В и в выходной цепи соответственно; 10 – поле перемычек для переключения микросхемы ЦАП на разные диапазоны выходного сигнала; 11 – микросхемы цифровой гальванической развязки и оптопары для гальванического разделения цепей 5В и 24В; 12 – линейный стабилизатор напряжения для питания ЦАП; 13 – линейный стабилизатор напряжения для питания микросхем цифровой гальванической развязки и оптопар; 14 – специальный разъём для программирования модуля; 15 – микросхема ЦАП; 16 – название модуля в верхней части лицевой панели.

Установка диапазона выходного сигнала при помощи перемычек показанных на рис. 2 поз. 10 производится в соответствии с таблицей 2.

Таблица 2

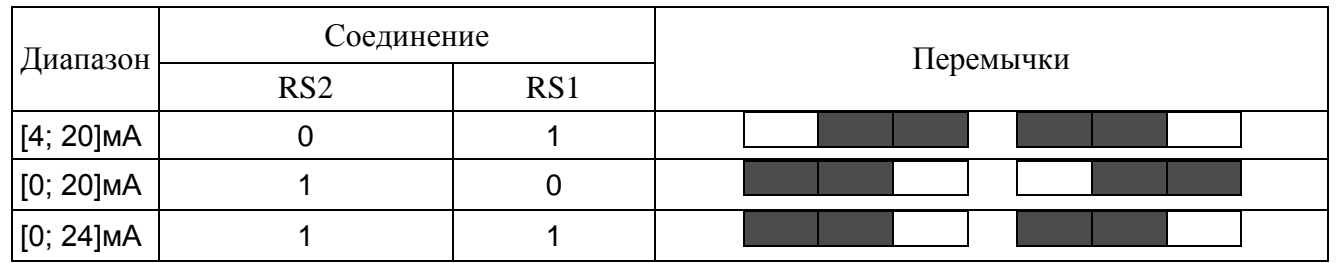

1.4.1 Управление работой модулей, подключённых к общей шине, осуществляется процессорным устройством управления (в дальнейшем называемым главным устройством). Общая шина (единый межблочный интерфейс связи) контроллера телемеханики представляет собой общие для основных модулей цепи и включает в себя интерфейс RS485, а также основные напряжения питания.

Информация по всем параметрам модуля ЭР-02Е, может быть считана главным устройством в любой момент времени.

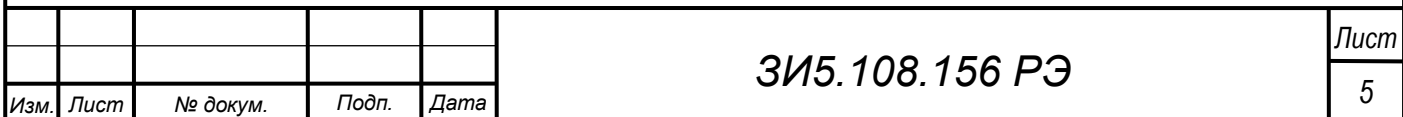

Специальный разъём для программирования используется только для записи программы в модуль ЭР-02Е.

1.4.2 Регулировка выходного сигнала и управление работой модуля ЭР-02Е может осуществляться с помощью компьютера, на котором установлена специальная тестовая программа или с помощью ПО "Зонд". Минимальное значение кода соответствует нижнему пределу выходного сигнала, а максимальное значение кода соответствует верхнему пределу выходного сигнала.

1.4.3 В программе микропроцессора модуля ЭР-02Е записан серийный заводской 32 –ух разрядный номер (далее заводской номер) в формате принятом в комплексе «Магистраль-2». Заводской номер содержит информацию о типе модуля и дате его изготовления.

В энергонезависимую память модуля ЭР-02Е записывается следующая информация:

индивидуальный логический (системный) адрес модуля;

 код ЦАП, соответствующий значениям выходного тока, который генерируется модулем после включения.

1.4.4 В ответной посылке модуля ЭР-02Е содержатся следующие параметры:

индивидуальный логический (системный) адрес модуля;

код ЦАП, соответствующий последней регулировке выходного сигнала;

состояние энергонезависимой памяти;

исправность выходной цепи.

1.4.5 Модуль ЭР-02Е при необходимости может подстраиваться во время эксплуатации с последующей поверкой. Дополнительная подстройка нижнего и верхнего предела выходного сигнала осуществляется с помощью подстроечных резисторов.

<span id="page-5-0"></span>1.5 Маркировка модуля ЭР-02Е.

1.5.1 Наклейка с заводским номером модуля ЭР-02Е (hex) и логотипом фирмы находится на корпусе микросхемы микропроцессора (поз. 5 на рис.2).

1.5.2 В верхней части лицевой панели выгравировано название модуля (поз. 16 на рис.2).

#### <span id="page-5-1"></span>2 **Использование по назначению**

<span id="page-5-2"></span>2.1 Эксплуатационные ограничения.

2.1.1 После подстройки выходного сигнала с помощью подстроечных резисторов, модуль ЭР-02Е не может использоваться как средство измерения до проведения поверки в соответствии действующими нормами и правилами.

2.1.2 Для уменьшения помех и низкочастотных наводок, влияющих на точность и стабильность показаний модуля ЭР-02Е, рекомендуется придерживаться следующих ограничений:

длина кабеля для соединения с датчиками должна быть минимальной;

 не использовать повреждённые кабели и дополнительные контактные соединения между модулем ЭР-02Е и датчиками.

2.1.3 При установке модуля ЭР-02Е или датчиков вне помещений запрещается использовать кабели без металлической брони, соединяющие выходные клеммы приборного шкафа и датчики. Металлическая броня (или труба), в которой проложен кабель, должна иметь электрическое соединение с корпусом устройства, в котором установлен модуль ЭР-02Е.

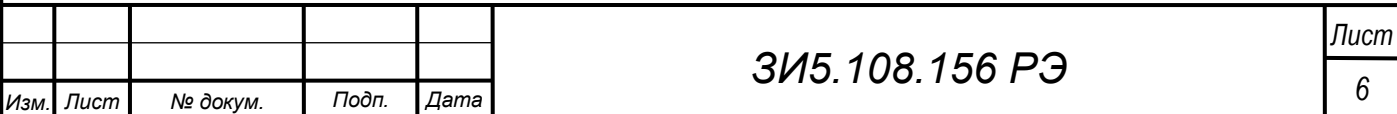

Корпус устройства должен иметь защитное заземление в соответствии с действующими нормами и правилами.

<span id="page-6-0"></span>2.2 Подготовка модуля ЭР-02Е к использованию.

2.2.1 На объект регулирования, управляемый модулем ЭР-02Е, устанавливаемый в КП, заполняется паспорт в соответствии с технической документацией на ПО "Зонд". Параметры, записанные в паспорте, должны соответствовать нижнему пределу выходного сигнала и величине его диапазона (таблица 1).

2.2.2 Перед тем как устанавливать модуль ЭР-02Е необходимо выполнить следующие действия:

 убедиться в отсутствии механических повреждений платы и её лакокрасочного покрытия, деталей и плоских кабелей монтажного комплекта комплекса «Магистраль-2» (далее кабели МК);

 проверить выполнение всех операций, связанных с установкой и привязкой модуля ЭР-02Е в ПО "Зонд" или в тестовой программе.

<span id="page-6-1"></span>2.3 Порядок установки модуля ЭР-02Е.

2.3.1 Общие требования.

2.3.1.1 После хранения или транспортировки при отрицательных температурах, включение модуля  $\Theta$ -02Е в более тёплом помещении допускается не ранее, чем через 1.5…2 часа.

2.3.2 Подключение.

2.3.2.1 Печатная плата модуля ЭР-02Е устанавливается в несущую конструкцию субблока 3U «Евромеханика» и крепится к ней двумя винтами. Через разъём ХР1 (64 контакта) модуль ЭР-02Е подключается к кросс-плате субблока. Часть кросс-платы или отдельная кросс-плата, которая служит для подключения функциональных модулей, имеет ответные разъёмы для подключения модулей и разъёмы для подключения переходных кабелей. Верхняя половина контактов (с А1, В1 по А16, В16) в разъёмах кросс-платы предназначена для подключения основной и дублирующей общих шин с соединёнными между собой одноимёнными контактами. Функциональные модули из состава комплекса «Магистраль-2» с индексом Е используют основную общую шину. Функциональное назначение и номера контактов разъёма ХР1, которые подключаются к основной общей шине при установке модуля ЭР-02Е в субблок показаны на рисунке 3.

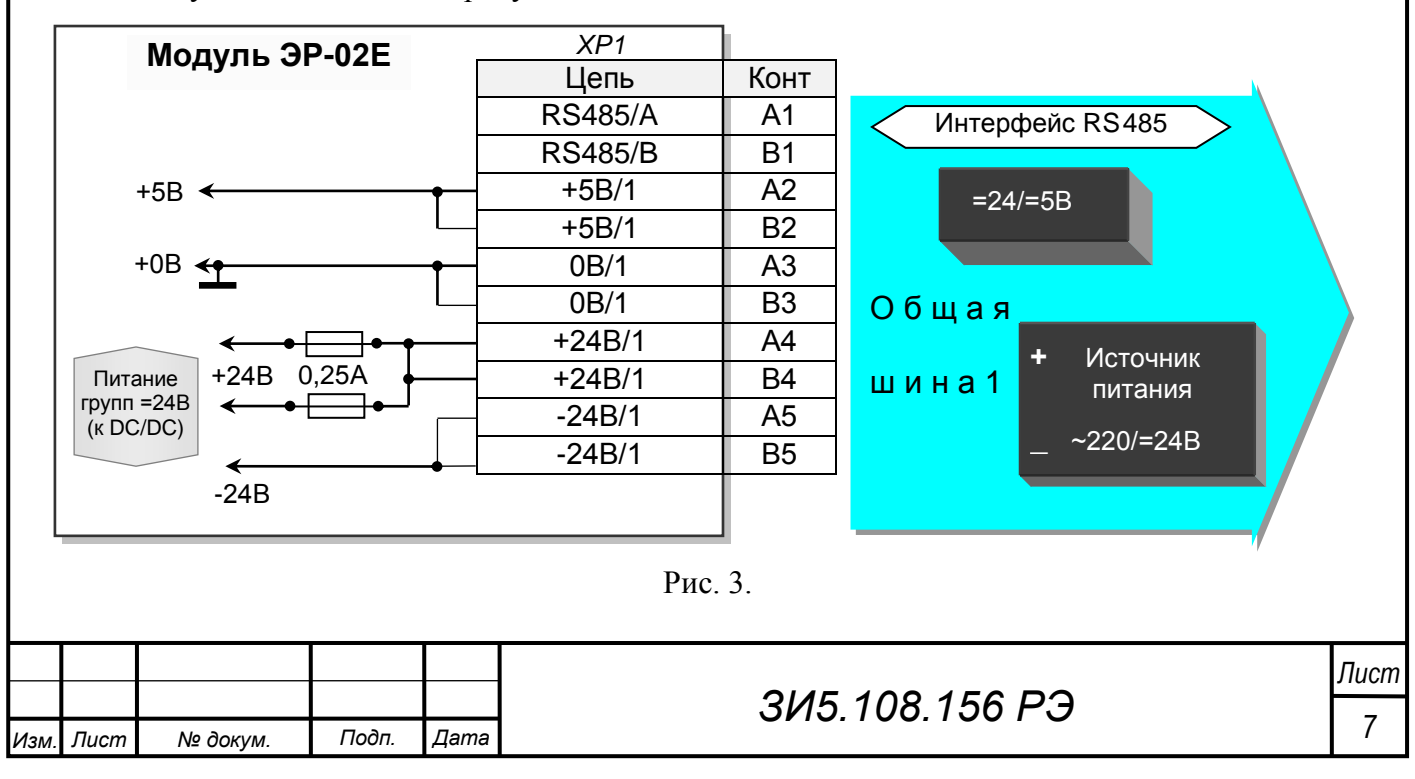

2.3.2.2 Разъем XР2 (поз. 14 на рис. 2) используется для подключения к модулю ЭР-02Е устройства для программирования. Функциональное назначение и номера используемых модулем ЭР-02Е контактов разъёма ХР2 показаны на рисунке 4.

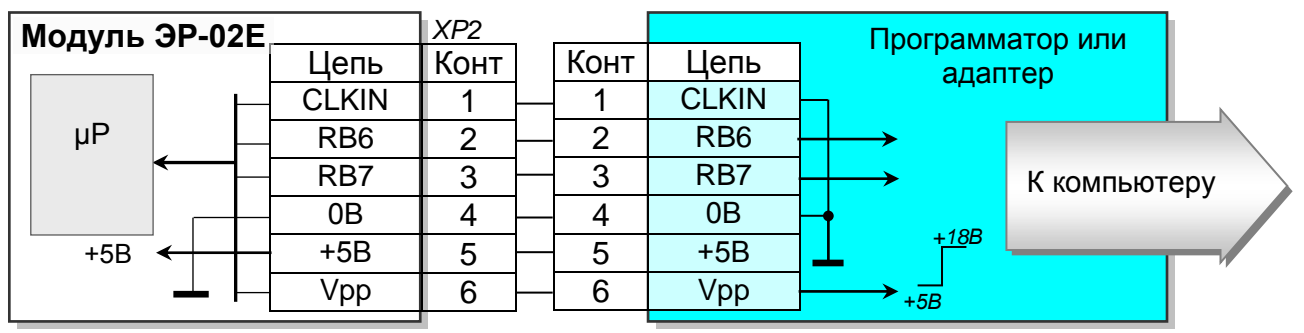

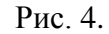

2.3.2.3 Нижняя половина контактов (с А17, В17 по А32, В32) в разъёмах для подключения функциональных модулей кросс-платы предназначена для подключения объектов телемеханизации. Эти контакты соединены на кросс-плате попарно (контакты А и В с одним номером) и группами по 4 контакта выходят на соответствующие разъёмы для переходных кабелей. Унифицированные переходные кабели имеют на концах четырёх контактные разъёмы для подключения к кросс-плате и к клеммным соединителям. Начало отсчёта контактов – n, занимаемых выходами модуля ИЭ-05Е на клеммных соединителях, зависит от конкретного проекта и определяется количеством контактов занимаемых другими модулями.

2.3.2.4 Схема подключения объекта регулирования к клеммам модуля ЭР-02Е в приборном шкафу контроллера показана на рисунке 7 (промежуточные четырёх контактные разъёмы на кросс-плате, на клеммных соединителях и на концах переходного кабеля не показаны).

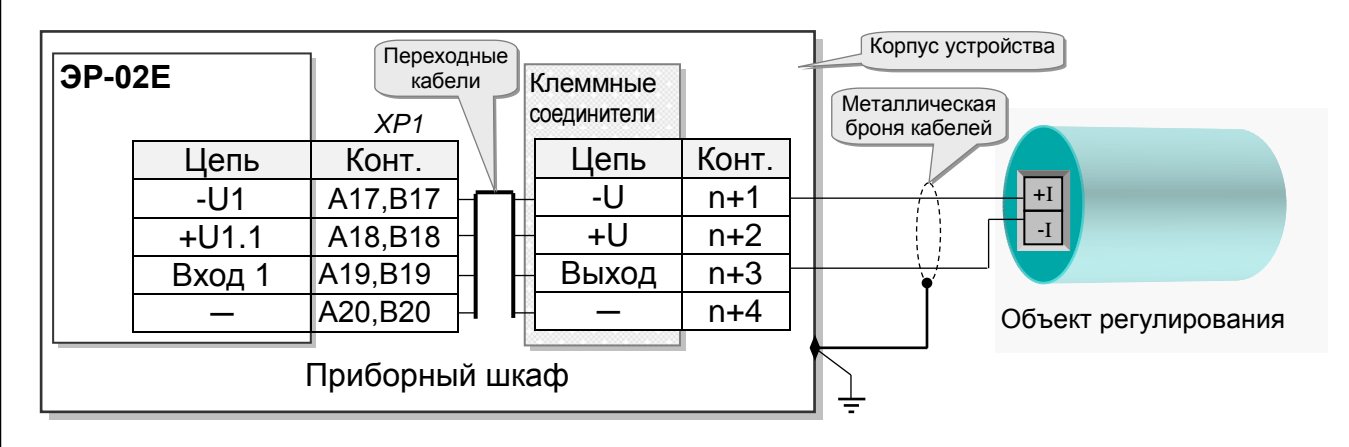

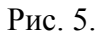

2.3.2.5 Для увеличения контактных поверхностей рекомендуется слегка расплющить концы жил кабеля и зачистить их с помощью мелкой наждачной шкурки или скальпеля. Контакты объекта регулирования, особенно находящиеся на открытом воздухе, после подключения кабеля рекомендуется защитить при помощи силиконового герметика. При исправной работе объекта регулирования с защищёнными контактами допускается производить техническое обслуживание в части проверки и очистки его контактов один раз в 5 лет.

2.3.2.6 Металлическая броня кабеля соединяется с защитным заземлением только на корпусе устройства, в котором расположен модуль ЭР-02Е.

2.3.2.7 Для увеличения контактных поверхностей рекомендуется слегка расплющить концы жил кабеля и зачистить их с помощью мелкой наждачной шкурки или скальпеля. Винтовые клеммы объектов регулирования и промежуточные клеммы, особенно находящиеся на открытом воздухе, после подключения кабеля рекомендуется защитить при помощи

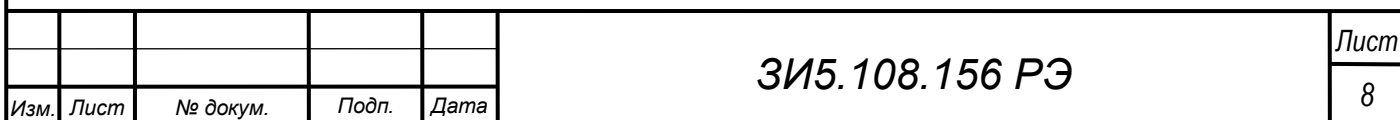

силиконового герметика. При исправной работе объектов регулирования с защищёнными контактами допускается производить техническое обслуживание в части проверки и очистки его контактов один раз в пять лет.

2.4 Проверка работы модуля ЭР-02Е.

<span id="page-8-0"></span>2.4.1 После подключения модуля ЭР-02Е и включения питания в верхней части лицевой панели загорается индикатор работы (позиция – 7 на рис. 2). При прохождении команд главного устройства, в момент опроса модулей, индикатор работы кратковременно гаснет. При проверке или настройке модуля ЭР-02Е с помощью тестовой программы погасание индикатора происходит синхронно с опросом тестовой программы.

2.4.2 Для проверки работы модулей ЭР-02Е на месте установки к общей шине комплекса «Магистраль-2» через модуль АГР-01 подключается компьютер. Перед подключением внешнего компьютера главное устройство должно быть отключено от общей шины. При правильной установке ток протекающий через стрелочный или цифровой мультиметр с функцией измерения постоянного тока и диапазоном измерения [0; 20] или [0; 200]мА (Ц4353; 4317.3; DT 830; MY 63 и т.п.), подключённый последовательно с выходом модуля ЭР-02Е должен изменяется в соответствии с изменением кода, который поступает на модуль. Для проверки работоспособности модуля ЭР-02Е при отключенном объекте регулирования, необходимо подключить мультиметр параллельно выходам модуля к выходным клеммам n+1 и  $n+3$  (рис. 5).

#### <span id="page-8-1"></span>3 **Методы настройки и поверки**

<span id="page-8-2"></span>3.1 Операции и средства настройки и поверки.

3.1.1 При проведении настройки и поверки должны выполняться операции и применяться средства поверки, указанные в таблице 3.

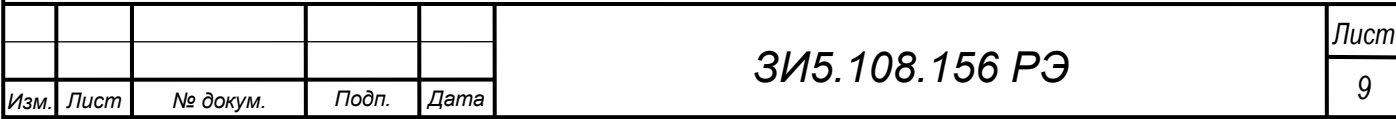

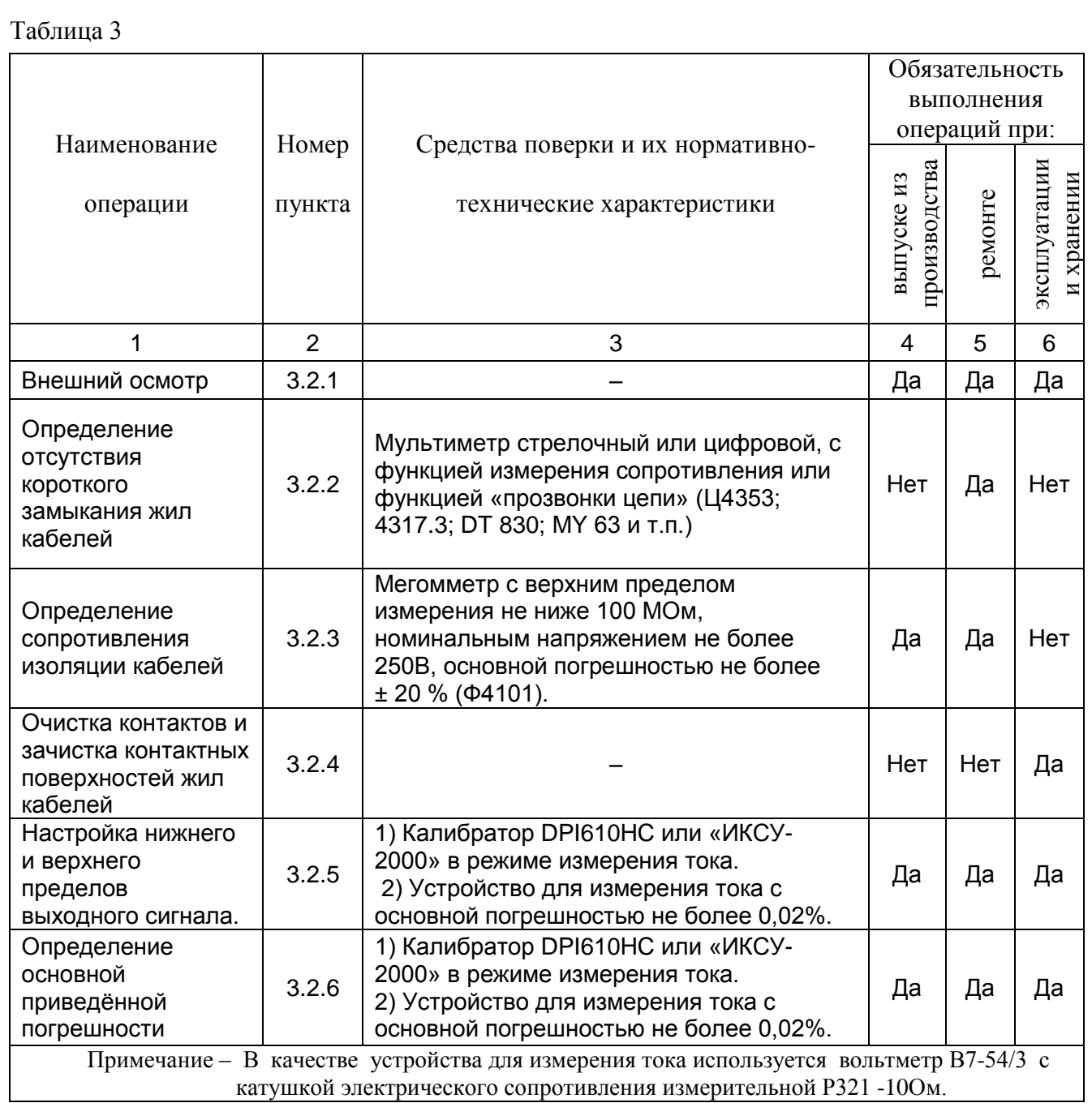

3.1.2 Этапы настройки и поверки модуля ЭР-02Е.

3.1.2.1 На первом этапе производится визуальная проверка монтажа платы, запись логического адреса. Производится предварительная проверка работы модуля с заданием на выходе сигналов, которые соответствуют средней части диапазона (от 5 до 80%). После проверки исправные модули покрывают лаком.

3.1.2.2 На втором этапе производится калибровка каналов и поверка модуля ЭР-02Е.

3.1.2.3 На третьем этапе модуль устанавливается в приборный шкаф и проверяется с помощью тестовой программы на работоспособность в соответствии с п. 2.4.2 настоящего Руководства.

3.1.2.4 На четвёртом этапе производится параметризация контроллера и выборочная проверка работы модулей и их каналов в соответствии с п. 2.4.2 настоящего Руководства.

3.1.3 Каждый модуль ЭР-02Е занимает 4 клеммы, идущие по порядку слева на право. Номера клемм каждого модуля ЭР-02Е указаны в схеме электрической общей в соответствии с индивидуальным проектом на контроллер. При настройке модуля ЭР-02Е от внешнего компьютера необходимо отключить модуль главного устройства от общей шины. На рисунке 6 показано

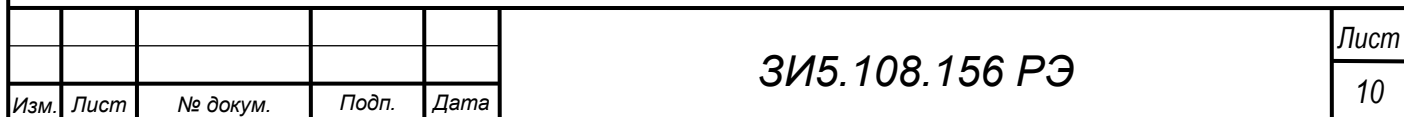

подключение к общей шине приборного шкафа внешнего компьютера через адаптер гальванического разделения АГР-01 для настройки и поверки модулей в условиях эксплуатации и при заводских испытаниях контроллера.

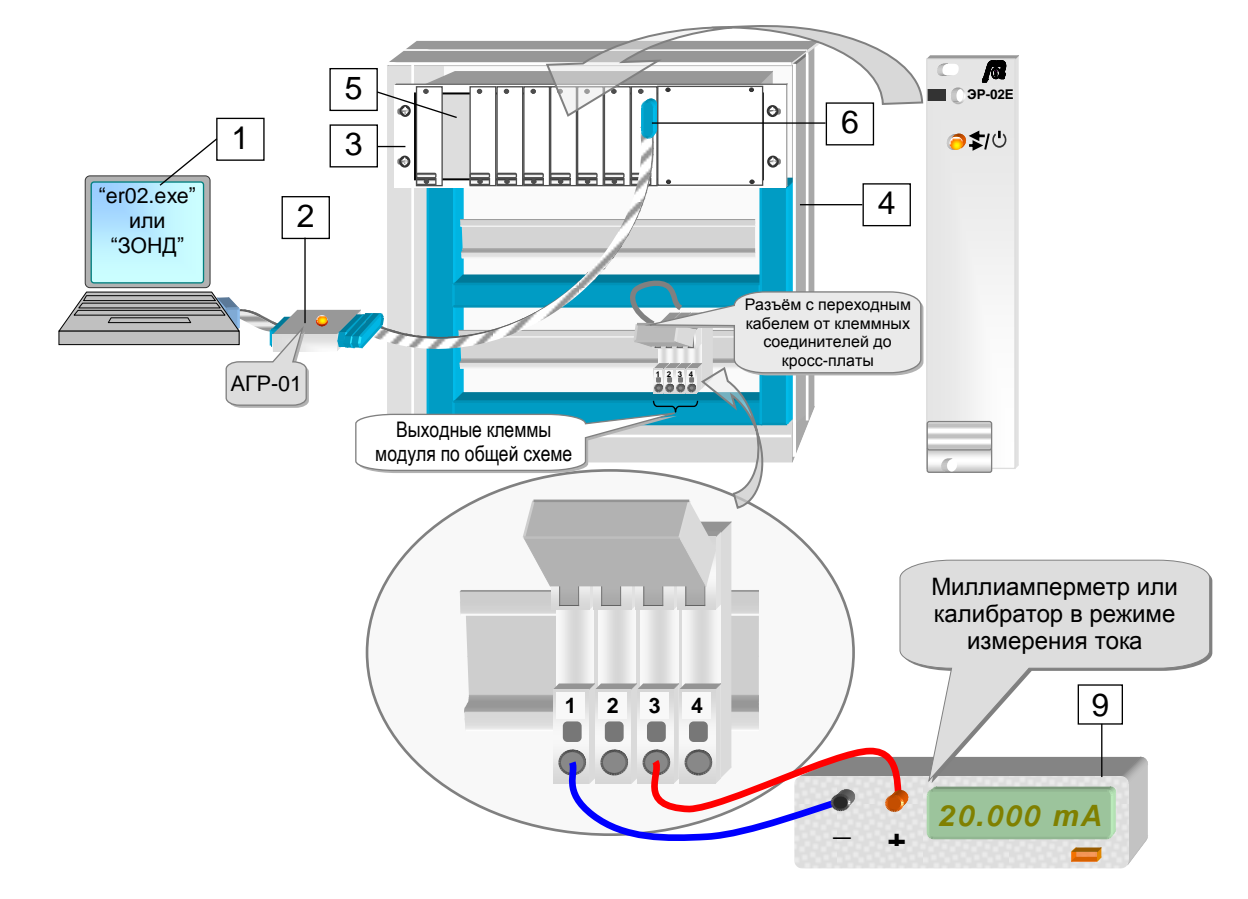

Рис. 6.

1 – внешний компьютер; 2 – адаптер гальванического разделения (RS232/RS485) АГР-01;

3 – субблок 3U; 4 – шкаф контроллера; 5 – место установки модуля главного устройства; 6 – место подключения адаптера АГР-01.

3.1.4 Периодичность поверки модуля ЭР-02Е устанавливается потребителем с учётом интенсивности и условий эксплуатации, но не реже одного раза в год.

3.1.5 Все работы по п.п. 3.2.2; 3.2.3 и 3.2.4 настоящего Руководства должны проводиться при выключенном питании.

3.1.5 Поверка и настройка модуля ЭР-02Е по п.п. 3.2.5 и 3.2.6 настоящего Руководства производится не ранее чем через 15 минут после включения питания при нормальных условиях с подключенной нагрузкой или эталонным средством измерения.

3.1.6 Допускается применять другие средства измерений, прошедшие метрологическую аттестацию и имеющие основную погрешность не менее чем в три раза меньше основной погрешности модуля ЭР-02Е.

3.1.7 Все средства измерений должны иметь действующие документы об их поверке и аттестации.

<span id="page-10-0"></span>3.2 Проведение настройки и поверки модуля ЭР-02Е.

3.2.1 Внешний осмотр. При внешнем осмотре необходимо проверить комплектность, маркировку и убедиться в отсутствии механических повреждений платы, лакокрасочного покрытия платы модуля и внутренних кабелей приборного шкафа. Проверить состояние контактов разъёмов модуля ЭР-02Е, клеммных соединителей, контактов разъёмов на кросс-плате,

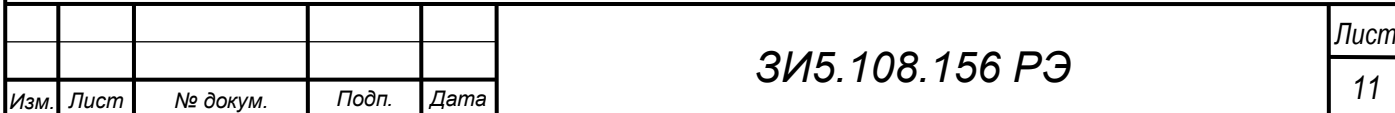

контактов разъёмов на внутренних кабелях, а также состояние контактов объекта регулирования.

3.2.2 Определение отсутствия короткого замыкания жил внутренних кабелей производится при отсоединённых модулях и устройствах и заключается в поочерёдной проверке сопротивления между соединёнными чётными и нечётными контактами разъёмов на концах кабелей. Например, между соединенными первым и третьим контактом с соединенными вторым и четвёртым контактом (для четырёхжильного кабеля). Определение обрыва жил кабелей проверяется между одноимёнными контактами разъёмов для четырёхжильного кабеля.

3.2.3 Определение сопротивления изоляции внутренних кабелей производится по методике определения короткого замыкания, изложенной в п. 3.2.2 настоящего Руководства.

Определение сопротивления изоляции вешних кабелей производится между соединёнными жилами кабеля и клеммой заземления приборного шкафа.

Определение сопротивления изоляции производится с помощью мегомметра с верхним пределом измерения не ниже 100 МОм и напряжением не более 250 В. Сопротивление изоляции кабелей считается удовлетворительным, если оно не менее 20 Мом при нормальных условиях, не менее 5 Мом при 50ºC и относительной влажности до 80%, и не менее 1 Мом при 35C и относительной влажности 95±3% (при подключении по п. 3.2.2 допустимые сопротивления делятся на количество жил кабеля, которые соединены параллельно). Кабели, у которых обнаружено неудовлетворительное сопротивление изоляции, подлежат замене.

3.2.4 Очистка контактов разъёмов и датчиков производится с помощью кисточки, смоченной спирто-бензиновой смесью или с помощью специальной аэрозоли "Klein contact", которая предназначена для чистки контактов и уменьшения контактного сопротивления. После чистки контакты просушиваются до полного высыхания.

3.2.5 Настройка нижнего и верхнего пределов выходного сигнала.

Значения кода для поверки и настройки модуля ЭР-02Е с помощью компьютера выбираются из таблицы 4.

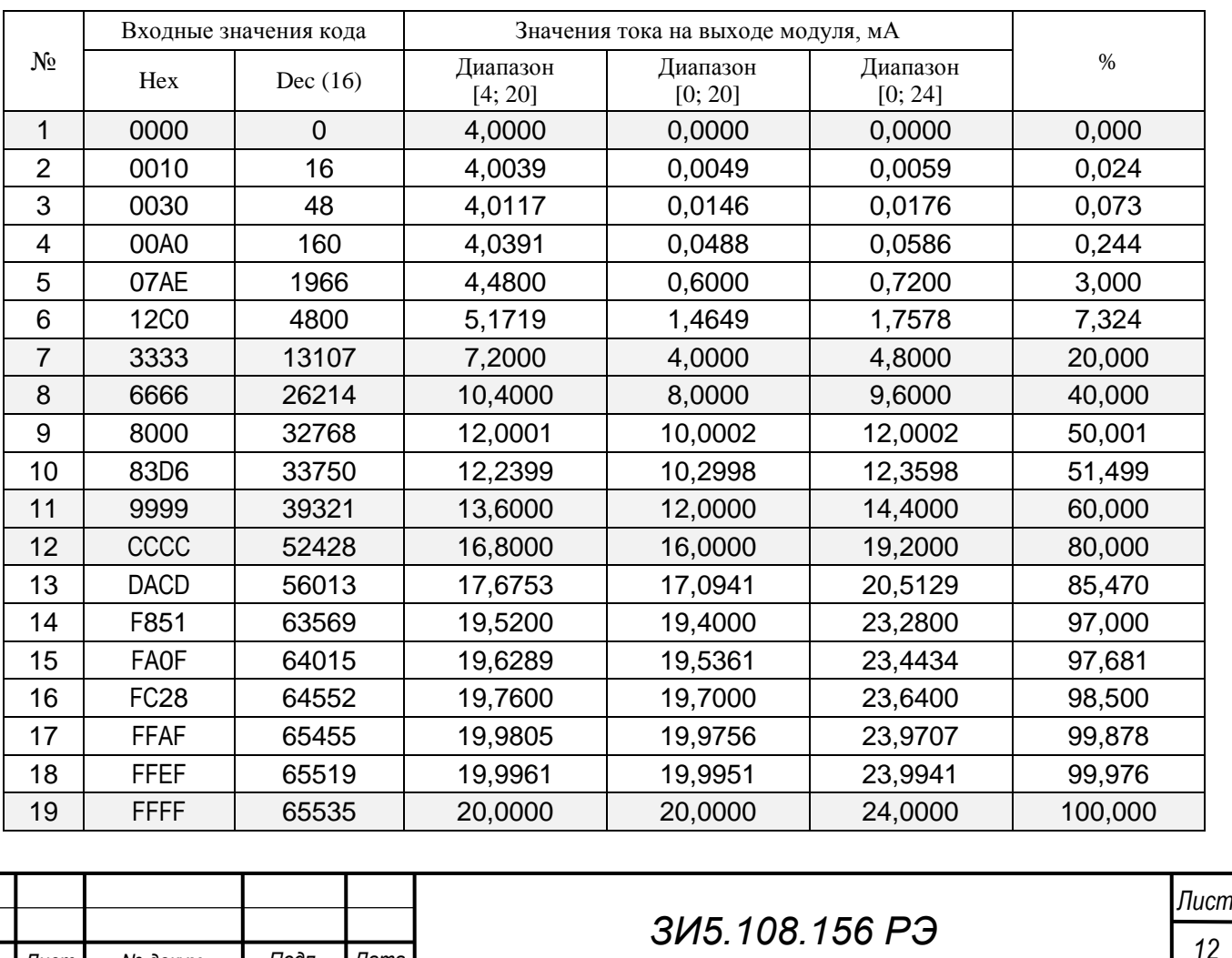

Таблица 4.

*Изм. Лист № докум. Подп. Дата*

Настройка модуля ЭР-02Е осуществляется с помощью одной из тестовых программ – «er02.exe», «Модуль мастер» ИЭ-03 или «ie03.exe».

Модулю ЭР-02Е присваивается логический адрес от 1 до 255 (от 0×01 до 0×FF).

3.2.5.1 Внешний вид основной формы тестовой программы «er02» (слева) и окно изменения логического адреса модуля ЭР-02Е (справа) показаны на рисунке 8.

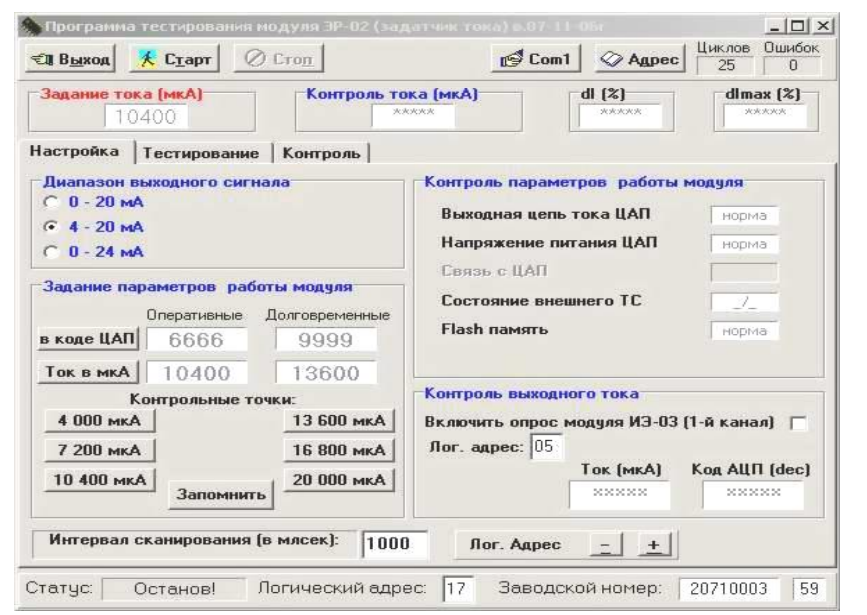

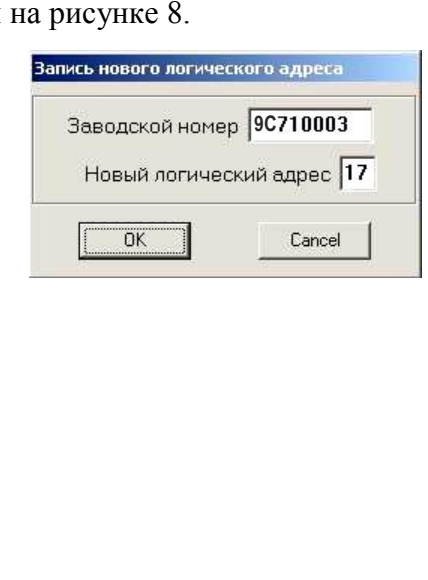

Рис. 8.

Необходимый диапазон выходного сигнала устанавливается при нажатии кнопки в зоне «Диапазон выходного сигнала» в левой верхней части основной формы.

Значения выходного сигнала устанавливаются в зоне «Задание параметров работы модуля», которая расположена под зоной «Диапазон выходного сигнала». Установка значений выходного сигнала производится с помощью клавиш в зоне «Контрольные точки», которые позволяют задавать значения соответствующие 0, 20, 40, 60, 80 и 100% выходного сигнала. При диапазоне [4; 20]мА значения токов на выходе модуля соответствует названиям клавиш. В окнах «Оперативные» можно ввести с помощью клавиатуры любое значение выходного сигнала в коде АЦП или в миллиамперах. В окнах «Долговременные» отображается значение выходного сигнала в коде АЦП и в миллиамперах записанное в памяти модуля, которое устанавливаются на выходе модуля при включении питания. Запоминание нового значения в памяти модуля происходит при нажатии кнопки «Запомнить».

3.2.5.2 Нижний и верхний предел измерения подстраивается с помощью подстроечных резисторов поз. 1 и поз. 2 соответственно, показанных на рис. 2.

3.2.5.3 Настройка нижнего и верхнего пределов выходного сигнала производится при помощи изменения кодов ЦАП по методике изложенной в п. 3.2.5 настоящего Руководства для диапазона [4; 20]мА.

3.2.5.4 Для настройки нижнего предела измерения модуля ЭР-02Е необходимо выполнить следующие операции:

а) с помощью тестовой программы задать значение кода соответствующее значению 4мА, нажав клавишу «4 000мкА»;

б) регулируя с помощью подстроечного резистора поз. 1 на рис. 2 нижний предел выходного сигнала, установить значение выходного сигнала  $4,000 \pm 0,001$ мА.

3.2.5.5 Для настройки верхнего предела измерения модуля ЭР-02Е необходимо выполнить следующие операции:

а) с помощью тестовой программы задать значение кода соответствующее значению 20мА, нажав клавишу «20 000мкА»;

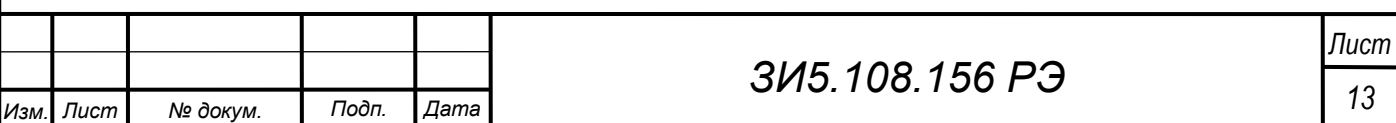

б) регулируя с помощью подстроечного резистора поз. 2 на рис. 2 верхний предел выходного сигнала, установить значение выходного сигнала  $20,000 \pm 0,001$ мА.

3.2.5.6 Настройка по методике указанной в п.п. 3.2.6.1 и 3.2.6.2 повторяется до совпадения выходного сигнала с заданными значениями без дополнительной подстройки с точностью ± 0,002мА.

3.2.6 Поверка модуля ЭР-02Е.

Перед поверкой модуль ЭР-02Е прогревается в течении 15 минут при значении сигнала на выходе равного середине диапазона (10-14мА) с подключенной нагрузкой или эталонным миллиамперметром.

При поверке модуля ЭР-02Е с помощью компьютера задаются значения кода, соответствующие 0; 20; 40; 60; 80 и 100% диапазона выходного сигнала по таблице 4 (1, 7, 8, 11, 12 и 19-ое значения соответственно). После каждого изменения кода необходима выдержка в течении 1-ой минуты, а при изменения кода более чем на 20% от диапазона выходного сигнала необходима выдержка в течении 5-ти минут. Значения выходного сигнала на выходе модуля ЭР-02Е должны соответствовать расчётным значениям по таблице 4.

Значения основной приведённой погрешности для всех диапазонов выходного сигнала определяются по результатам серии из трёх циклов измерений по формуле:

$$
\gamma = \frac{I - I_p}{D_M - D_H} \times 100 \, \%
$$
\n(1)

где *I* – значение выходного сигнала, мА;

*р I* – расчётное значение выходного сигнала, мА;

*DМ* – верхняя граница диапазона, мА;

*DН* – нижняя граница диапазона, мА;

Модуль ЭР-02Е удовлетворяет требованиям настоящего Руководства, если значения выходного сигнала отличаются от расчетных значений не более чем на величину погрешности, которая указана в таблице 1 для поверяемого диапазона.

При типовых и периодических испытаниях модуль ЭР-02Е удовлетворяет требованиям настоящего Руководства, если при воздействии температуры окружающей среды минус 40 и плюс 70°С значения выходного сигнала отличаются от значений полученных при нормальных условиях не более чем на 0,5 на каждые 10°С от величины основной погрешности, которая указана в таблице 1 для поверяемого диапазона.

#### <span id="page-13-0"></span>4 **Хранение**

4.1 Условия хранения изделия в транспортной таре в части воздействия климатических факторов с ответствуют условиям ОЖ4, в распакованном виде – условиям 1 (Л) согласно ГОСТ 15150-69.

#### <span id="page-13-1"></span>5 **Транспортирование**

5.1 Условия транспортирования должны соответствовать группе 5 (ОЖ4) ГОСТ 15150-69.

*Лист*

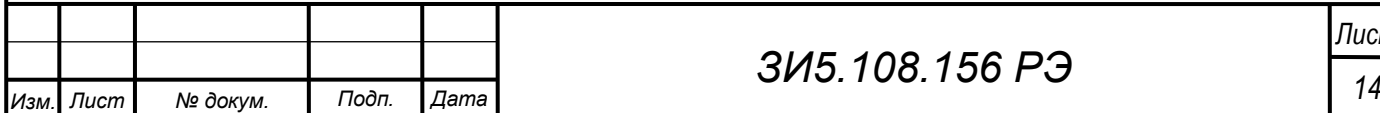

5.2 Изделие может транспортироваться в заводской упаковке любым видом транспорта без ограничения скорости и расстояния, воздушным без ограничения высоты, скорости и расстояния в герметичном отсеке.

5.3 Расстановка и крепление изделий, упакованных в заводскую тару, должны исключать их смещение и соударения в транспортных средствах.

5.4 Допускается транспортировка партии изделий в заводской упаковке в специальных контейнерах. При этом внутри контейнера самопроизвольные перемещение и соударение упаковок должны быть исключены.

5.5 При транспортировании изделий на открытых платформах ящики должны быть укрыты брезентом для исключения попадания на них осадков.

## <span id="page-14-0"></span>6 **Утилизация**

6.1. После вывода из эксплуатации и демонтажа, изделие подлежит ликвидации (в том числе утилизации и захоронению) в установленном порядке ГОСТ 30773-2001 «Ресурсосбережение. Обращение с отходами. Этапы технологического цикла». Образующиеся при ликвидации изделия отходы соответствуют 5 классу опасности. Особых требований к обращению с образовавшимися отходами не предъявляется.

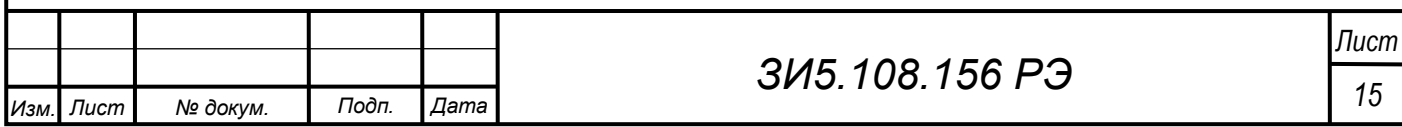

<span id="page-15-0"></span>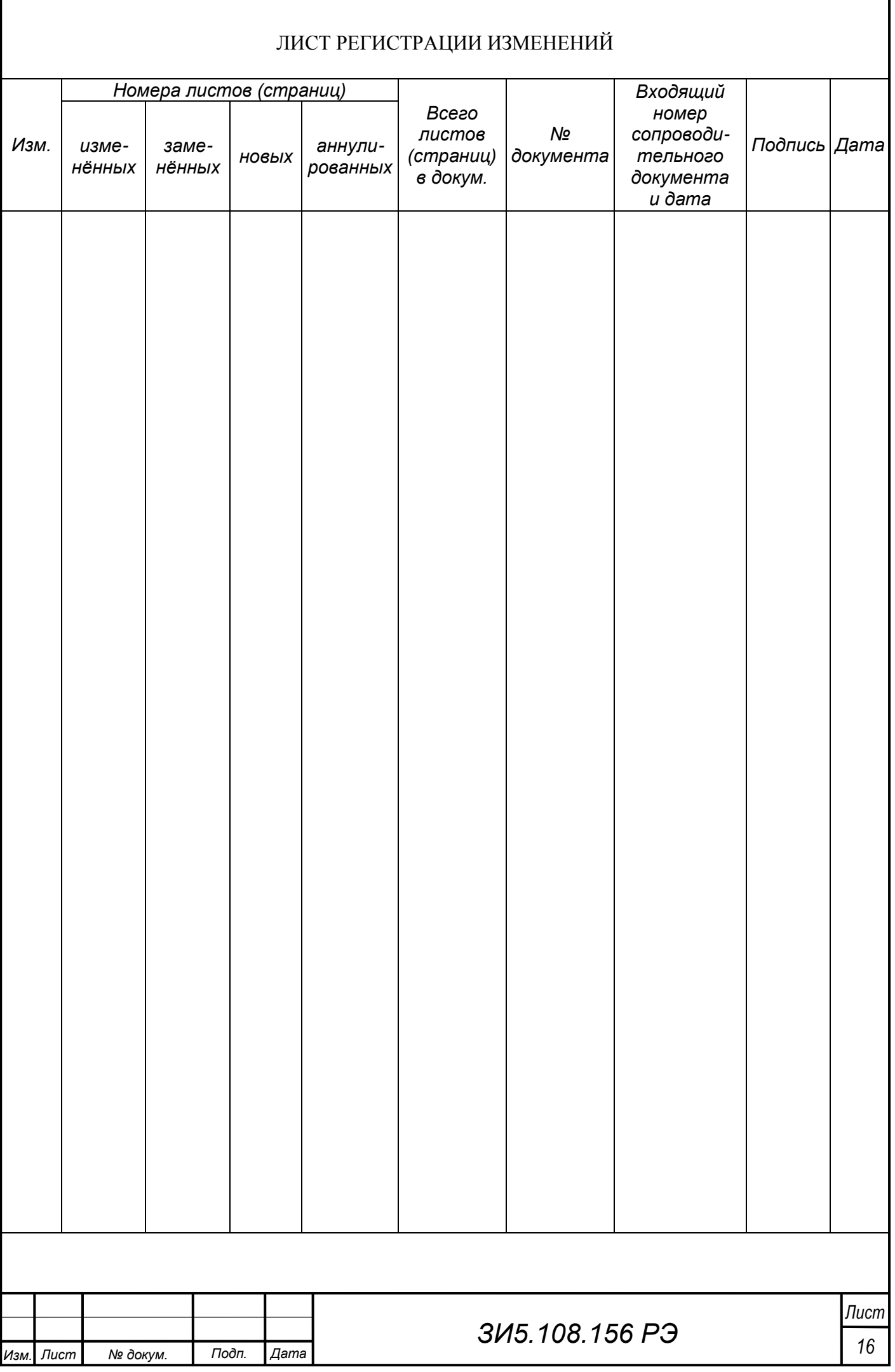